# **pyline Documentation**

*Release 0.3.5*

**Wes Turner**

September 24, 2015

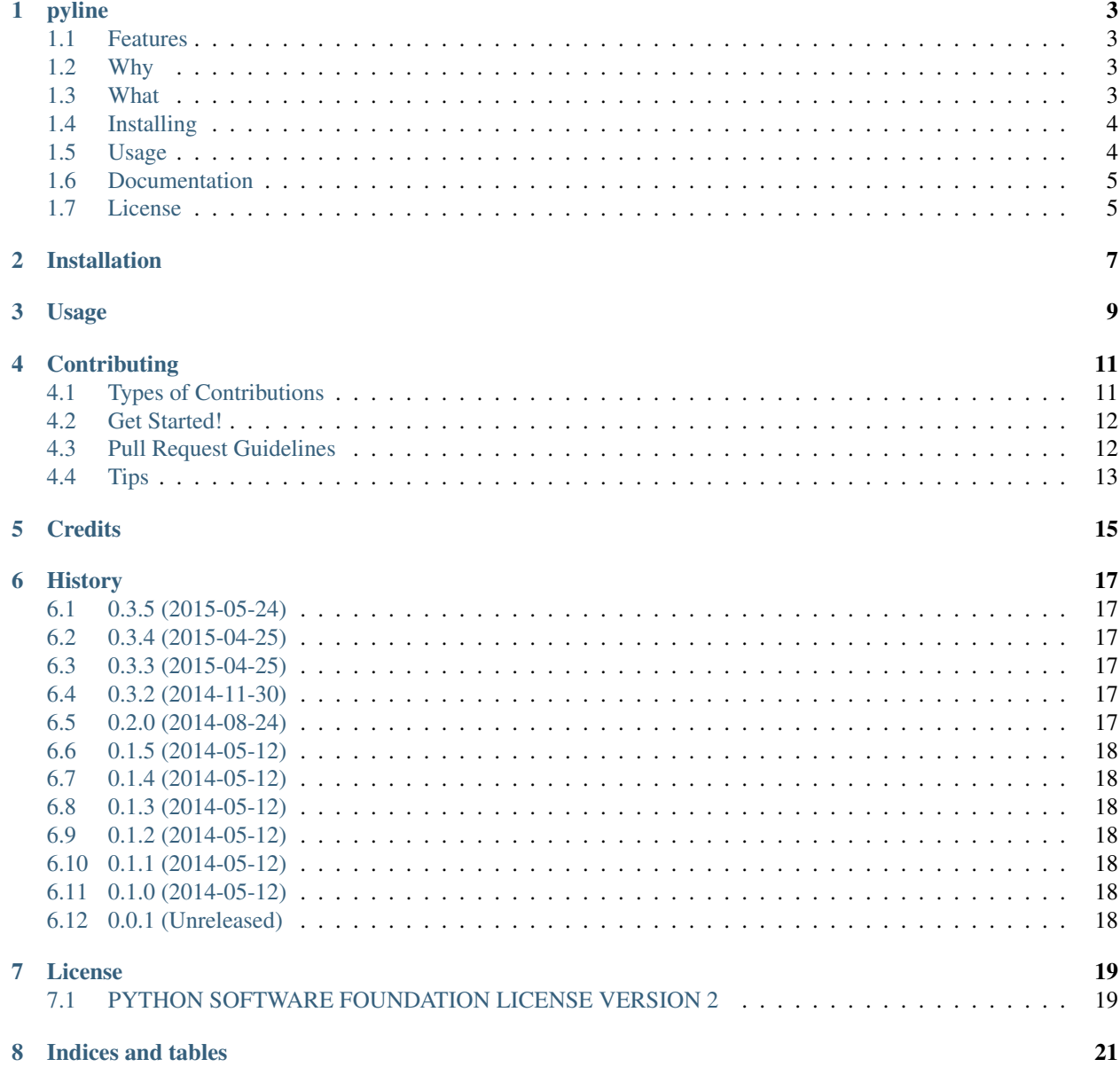

Contents:

### **pyline**

<span id="page-6-0"></span>[GitHub](https://github.com/westurner/pyline) | [PyPi](https://pypi.python.org/pypi/pyline) | [Warehouse](https://warehouse.python.org/project/pyline) | [ReadTheDocs](https://pyline.readthedocs.org/en/latest) | [Travis-CI](https://travis-ci.org/westurner/pyline) Pyline: a grep-like, sed-like command-line tool (Python package)

### <span id="page-6-1"></span>**1.1 Features**

- Compatibility with the [original pyline recipe](https://code.activestate.com/recipes/437932-pyline-a-grep-like-sed-like-command-line-tool/)
- Python [str.split](https://docs.python.org/2/library/stdtypes.html#str.split) by an optional delimiter str  $(-F, -\text{input-delim})$
- [Python regex](https://docs.python.org/2/library/re.html)  $(-r, -regex, -R, -regex-optim)$
- Output as *txt*, *csv*, *tsv*, *json*, *html* (-O csv, --output-filetype=csv)
- Output as Markdown/ReStructuredText checkboxes (-O checkbox, --output-filetype=checkbox)
- Lazy sorting  $(-s, -\text{sort-asc}; -S, -\text{sort-desc})$
- Create [path.py](https://pypi.python.org/pypi/path.py) (or [pathlib\)](https://pypi.python.org/pypi/pathlib) objects from each line (-p, --path-tools)
- Functional [namedtuples,](https://docs.python.org/2/library/collections.html#collections.namedtuple) [iterators](https://docs.python.org/2/howto/functional.html#iterators) yield -ing [generators](https://docs.python.org/2/howto/functional.html#generators)
- [optparse](https://docs.python.org/2/library/optparse.html) argument parsing  $(-h, -\text{help})$
- [cookiecutter-pypackage](https://github.com/audreyr/cookiecutter-pypackage) project templating

### <span id="page-6-2"></span>**1.2 Why**

Somewhat unsurprisingly, I found the [original pyline recipe](https://code.activestate.com/recipes/437932-pyline-a-grep-like-sed-like-command-line-tool/) while searching for "python grep sed" (see AUTHORS.rst and LICENSE.psf).

I added an option for setting  $p = Path(line)$  in the [eval](https://docs.python.org/2/library/functions.html#eval)[/compile](https://docs.python.org/2/library/functions.html#compile) command context and [added it to my dotfiles](https://github.com/westurner/dotfiles/commits/master/src/dotfiles/pyline.py); where it grew tests and an optparse. OptionParser; and is now promoted to a [GitHub](https://github.com/westurner/pyline) project with [ReadThe-](https://pyline.readthedocs.org/en/latest)[Docs](https://pyline.readthedocs.org/en/latest) documentation, tests with tox and [Travis-CI,](https://travis-ci.org/westurner/pyline) and a setup.py for [PyPi.](https://pypi.python.org/pypi/pyline)

### <span id="page-6-3"></span>**1.3 What**

Pyline is an ordered [MapReduce](https://en.wikipedia.org/wiki/MapReduce) tool:

#### Input Readers:

- stdin (default)
- file (codecs.open(file, 'r', encoding='utf-8'))

#### Map Functions:

- Python module imports  $(-m \circ s)$
- Python regex pattern  $(-r \wedge (\cdot \cdot \cdot))')$
- path library (p from --pathpy OR --pathlib)
- Python codeobj eval output transform:

```
ls | pyline -m os 'line and os.path.abspath(line.strip())'
ls | pyline -r \setminus (.*)''rgx and (rgx.group(0), rgx.group(1)) or line'
ls | pyline -p 'p and p.abspath() or ("# ".format(line))'
# With an extra outer loop to bind variables in
# (because (_p = p.abspath(); <codeobj>) does not work)
find $PWD | pyline --pathpy -m os -m collections --input-delim=\prime' \
    'p and [collections.OrderedDict((
            ("p", p),
            ("p", p),
            ("_p.split()", str(_p).split(os.path.sep)),
            ("line.rstrip().split()", line.rstrip().split(os.path.sep)),
            ("l.split()", l.split(os.path.sep)),
            ("words", words),
            (\mathbf{''w''}, w)))
        for _p in [p.abspath()]][0]' \setminus-O json
```
Partition Function: None

Compare Function: Result (collections.namedtuple). \_\_cmp\_\_

Reduce Functions: bool(), sorted()

Output Writers: ResultWriter classes

pyline -O csv pyline -O tsv pyline -O json

### <span id="page-7-0"></span>**1.4 Installing**

Install from [PyPi:](https://pypi.python.org/pypi/pyline)

pip install pyline

Install from [GitHub](https://github.com/westurner/pyline) as editable (add a pyline.pth in site-packages):

pip install -e git+https://github.com/westurner/pyline#egg=pyline

### <span id="page-7-1"></span>**1.5 Usage**

Print help:

 $pyline -\overline{-help}$ 

Process:

```
# Print every line (null transform)
cat ~/.bashrc | pyline line
cat ~/.bashrc | pyline l
# Number every line
cat ~/.bashrc | pyline -n l
# Print every word (str.split(input-delim=None))
cat ~/.bashrc | pyline words
cat ~/.bashrc | pyline w
# Split into words and print (default: tab separated)
cat \sim/.bashrc | pyline 'len(w) >= 2 and w[1] or "?"'
# Select the last word, dropping lines with no words
pyline -f ~/.bashrc 'w[-1:]'
# Regex matching with groups
cat \sim/.bashrc | pyline -n -r '^#(.*)' 'rgx and rgx.group()'
cat \sim/.bashrc | pyline -n -r '^#(.*)'
## Original Examples
# Print out the first 20 characters of every line
tail access_log | pyline "line[:20]"
# Print just the URLs in the access log (seventh "word" in the line)
tail access_log | pyline "words[6]"
```
#### Work with paths and files:

```
# List current directory files larger than 1 Kb
ls | pyline -m os \
 "os.path.isfile(line) and os.stat(line).st_size > 1024 and line"
# List current directory files larger than 1 Kb
#pip install path.py
ls | pyline -p 'p and p.size > 1024 and line'
```
### <span id="page-8-0"></span>**1.6 Documentation**

<https://pyline.readthedocs.org/en/latest/>

### <span id="page-8-1"></span>**1.7 License**

[Python Software License](https://github.com/westurner/pyline/blob/master/LICENSE.psf)

# **Installation**

<span id="page-10-0"></span>At the command line:

\$ easy\_install pyline

### Or, if you have virtualenvwrapper installed:

\$ mkvirtualenv pyline \$ pip install pyline

### **Usage**

<span id="page-12-0"></span>To use pyline in a project:

#### **import pyline**

To use pyline as a shell command:

```
$ pyline --help
Usage: pyline [-f<path>] [-o|--output-file=<path>]
             [-F]--input-delim='\t']
             [--input-delim-split-max=3]
             [-d|--output-delimiter='||']
             [-n|--number-lines]
             [-m|--modules=<mod2>]
             [-p|--pathpy] [--pathlib]
             [-r '<rgx>'|--regex='<rgx>']
             '<commandstr>'
Pyline is a UNIX command-line tool for line-based processing in Python with
regex and output transform features similar to grep, sed, and awk.
Options:
 -h, --help show this help message and exit
 -f FILE Input file #default: '-' for stdin
 -F IDELIM, --input-delim=IDELIM
                      words = line.split(-F) #default: None (whitespace)
 --max=IDELIM_SPLIT_MAX, --input-delim-split-max=IDELIM_SPLIT_MAX
                      words = line.split(-F, --max)
 --shlex words = shlex.split(line)
 -o OUTPUT, --output-file=OUTPUT
                      Output file #default: '-' for stdout
 -d ODELIM, --output-delim=ODELIM
                      String output delimiter for lists and tuples
                      #default: '\t' (tab, chr(9), $'\t)
 -O OUTPUT_FILETYPE, --output-filetype=OUTPUT_FILETYPE
                      Output filetype <txt|csv|tsv|json|checkbox|html>
                      #default: txt
 -p, -pathpy p = path.Path(line); import path #pip install
                      path.py
 --pathlib p = pathlib.Path(line); import pathlib
 -r REGEX, --regex=REGEX
                      rgx = re.compile(-r).match(line)
 -R REGEX_OPTIONS, --regex-options=REGEX_OPTIONS
                      Regex options: I L M S X U (ref: `$ pydoc re`)
```

```
--cols=COL_MAPSTR Optional column mappings (4::int, 0::unicode)
-s SORT_ASC, --sort-asc=SORT_ASC
                     sorted(lines, key=itemgetter(*-s))
-S SORT_DESC, --sort-desc=SORT_DESC
                    sorted(lines, key=itemgetter(*-S), reverse=True)
-n, --number-lines Print line numbers of matches
-m MODULES, --modules=MODULES
                    for m in modules: import m #default: []
-i, --ipython Start IPython with results
-v, --verbose
-q, --quiet
```
### **Contributing**

<span id="page-14-0"></span>Contributions are welcome, and they are greatly appreciated! Every little bit helps, and credit will always be given. You can contribute in many ways:

# <span id="page-14-1"></span>**4.1 Types of Contributions**

### **4.1.1 Report Bugs**

Report bugs at [https://github.com/westurner/pyline/issues.](https://github.com/westurner/pyline/issues)

If you are reporting a bug, please include:

- Your operating system name and version.
- Any details about your local setup that might be helpful in troubleshooting.
- Detailed steps to reproduce the bug.

#### **4.1.2 Fix Bugs**

Look through the GitHub issues for bugs. Anything tagged with "bug" is open to whoever wants to implement it.

#### **4.1.3 Implement Features**

Look through the GitHub issues for features. Anything tagged with "feature" is open to whoever wants to implement it.

#### **4.1.4 Write Documentation**

pyline could always use more documentation, whether as part of the official pyline docs, in docstrings, or even on the web in blog posts, articles, and such.

#### **4.1.5 Submit Feedback**

The best way to send feedback is to file an issue at [https://github.com/westurner/pyline/issues.](https://github.com/westurner/pyline/issues)

If you are proposing a feature:

- Explain in detail how it would work.
- Keep the scope as narrow as possible, to make it easier to implement.
- Remember that this is a volunteer-driven project, and that contributions are welcome :)

### <span id="page-15-0"></span>**4.2 Get Started!**

Ready to contribute? Here's how to set up *pyline* for local development.

- 1. Fork the *pyline* repo on GitHub.
- 2. Clone your fork locally:

\$ git clone git@github.com:your\_name\_here/pyline.git

3. Install your local copy into a virtualenv. Assuming you have virtualenvwrapper installed, this is how you set up your fork for local development:

```
$ mkvirtualenv pyline
$ cd pyline/
$ python setup.py develop
```
4. Create a branch for local development:

\$ git checkout -b name-of-your-bugfix-or-feature

Now you can make your changes locally.

5. When you're done making changes, check that your changes pass flake8 and the tests, including testing other Python versions with tox:

```
$ flake8 pyline tests
$ python setup.py test
$ tox
```
To get flake8 and tox, just pip install them into your virtualenv.

6. Commit your changes and push your branch to GitHub:

```
$ git add .
$ git commit -m "Your detailed description of your changes."
$ git push origin name-of-your-bugfix-or-feature
```
7. Submit a pull request through the GitHub website.

### <span id="page-15-1"></span>**4.3 Pull Request Guidelines**

Before you submit a pull request, check that it meets these guidelines:

- 1. The pull request should include tests.
- 2. If the pull request adds functionality, the docs should be updated. Put your new functionality into a function with a docstring, and add the feature to the list in README.rst.
- 3. The pull request should work for Python 2.6, 2.7, and 3.3, and for PyPy. Check [https://travis](https://travis-ci.org/westurner/pyline/pull_requests)[ci.org/westurner/pyline/pull\\_requests](https://travis-ci.org/westurner/pyline/pull_requests) and make sure that the tests pass for all supported Python versions.

# <span id="page-16-0"></span>**4.4 Tips**

To run a subset of tests:

\$ python -m unittest tests.test\_pyline

# **Credits**

- <span id="page-18-0"></span>• Graham Fawcett
- Jacob Oscarson
- Mark Eichin
- Wes Turner <https://github.com/westurner>

### **History**

### <span id="page-20-1"></span><span id="page-20-0"></span>**6.1 0.3.5 (2015-05-24)**

- BUG,DOC: pyline.py: set default regex\_options to '', optparse helpstrings [fa9e9cb]
- ENH: pyline.py: add a codefunc() kwarg [be8dcc8]
- ENH,TST: pyline.py: add a codefunc() kwarg [91aa0a8]
- DOC: pyline.py: docstrings (calling a function, stdlib/vendoring) [ee22e2c]

### <span id="page-20-2"></span>**6.2 0.3.4 (2015-04-25)**

• DOC: HISTORY.txt

### <span id="page-20-3"></span>**6.3 0.3.3 (2015-04-25)**

• TST, BUG, CLN, DOC

### <span id="page-20-4"></span>**6.4 0.3.2 (2014-11-30)**

- DOC: pyline/pyline.py: docstrings, import path as pathpy
- BUG: pyline/\_\_init\_\_.py: Set pyline.pyline.\_\_main\_\_ correctly (so that python -m pyline.pyline --help works)
- DOC: usage.rst: add :shell: option to 'pyline –help' output

### <span id="page-20-5"></span>**6.5 0.2.0 (2014-08-24)**

- BUG: add NullHandler to logger (closes #6)
- ENH: Add checkbox output formatter (closes #5)

### <span id="page-21-0"></span>**6.6 0.1.5 (2014-05-12)**

- DOC: Updated HISTORY.rst
- DOC: setup.py keywords, classifiers

# <span id="page-21-1"></span>**6.7 0.1.4 (2014-05-12)**

• DOC: setup.py version, download\_url, license

### <span id="page-21-2"></span>**6.8 0.1.3 (2014-05-12)**

• DOC: setup.py description spans newline

# <span id="page-21-3"></span>**6.9 0.1.2 (2014-05-12)**

• DOC: Setup.py long\_description

### <span id="page-21-4"></span>**6.10 0.1.1 (2014-05-12)**

- CLN: factor functions out of main and pyline
- BUG: -p path.py option

### <span id="page-21-5"></span>**6.11 0.1.0 (2014-05-12)**

• First release on PyPI.

# <span id="page-21-6"></span>**6.12 0.0.1 (Unreleased)**

Source: <http://code.activestate.com/recipes/437932-pyline-a-grep-like-sed-like-command-line-tool/>

- Updated 2012.11.17, Wes Turner
- Updated 2005.07.21, thanks to Jacob Oscarson
- Updated 2006.03.30, thanks to Mark Eichin

### **License**

# <span id="page-22-1"></span><span id="page-22-0"></span>**7.1 PYTHON SOFTWARE FOUNDATION LICENSE VERSION 2**

1. This LICENSE AGREEMENT is between the Python Software Foundation ("PSF"), and the Individual or Organization ("Licensee") accessing and otherwise using this software ("Python") in source or binary form and its associated documentation.

2. Subject to the terms and conditions of this License Agreement, PSF hereby grants Licensee a nonexclusive, royaltyfree, world-wide license to reproduce, analyze, test, perform and/or display publicly, prepare derivative works, distribute, and otherwise use Python alone or in any derivative version, provided, however, that PSF's License Agreement and PSF's notice of copyright, i.e., "Copyright (c) 2001, 2002, 2003, 2004, 2005, 2006, 2007, 2008, 2009, 2010, 2011, 2012, 2013, 2014 Python Software Foundation; All Rights Reserved" are retained in Python alone or in any derivative version prepared by Licensee.

3. In the event Licensee prepares a derivative work that is based on or incorporates Python or any part thereof, and wants to make the derivative work available to others as provided herein, then Licensee hereby agrees to include in any such work a brief summary of the changes made to Python.

4. PSF is making Python available to Licensee on an "AS IS" basis. PSF MAKES NO REPRESENTATIONS OR WARRANTIES, EXPRESS OR IMPLIED. BY WAY OF EXAMPLE, BUT NOT LIMITATION, PSF MAKES NO AND DISCLAIMS ANY REPRESENTATION OR WARRANTY OF MERCHANTABILITY OR FITNESS FOR ANY PARTICULAR PURPOSE OR THAT THE USE OF PYTHON WILL NOT INFRINGE ANY THIRD PARTY RIGHTS.

5. PSF SHALL NOT BE LIABLE TO LICENSEE OR ANY OTHER USERS OF PYTHON FOR ANY INCIDEN-TAL, SPECIAL, OR CONSEQUENTIAL DAMAGES OR LOSS AS A RESULT OF MODIFYING, DISTRIBUT-ING, OR OTHERWISE USING PYTHON, OR ANY DERIVATIVE THEREOF, EVEN IF ADVISED OF THE POS-SIBILITY THEREOF.

6. This License Agreement will automatically terminate upon a material breach of its terms and conditions.

7. Nothing in this License Agreement shall be deemed to create any relationship of agency, partnership, or joint venture between PSF and Licensee. This License Agreement does not grant permission to use PSF trademarks or trade name in a trademark sense to endorse or promote products or services of Licensee, or any third party.

8. By copying, installing or otherwise using Python, Licensee agrees to be bound by the terms and conditions of this License Agreement.

**CHAPTER 8**

**Indices and tables**

- <span id="page-24-0"></span>• genindex
- modindex
- search